# Formulare und Masken exportieren

#### Hauptseite > Schriftverkehr > Textbaustein-TVM > Formulare und Masken exportieren

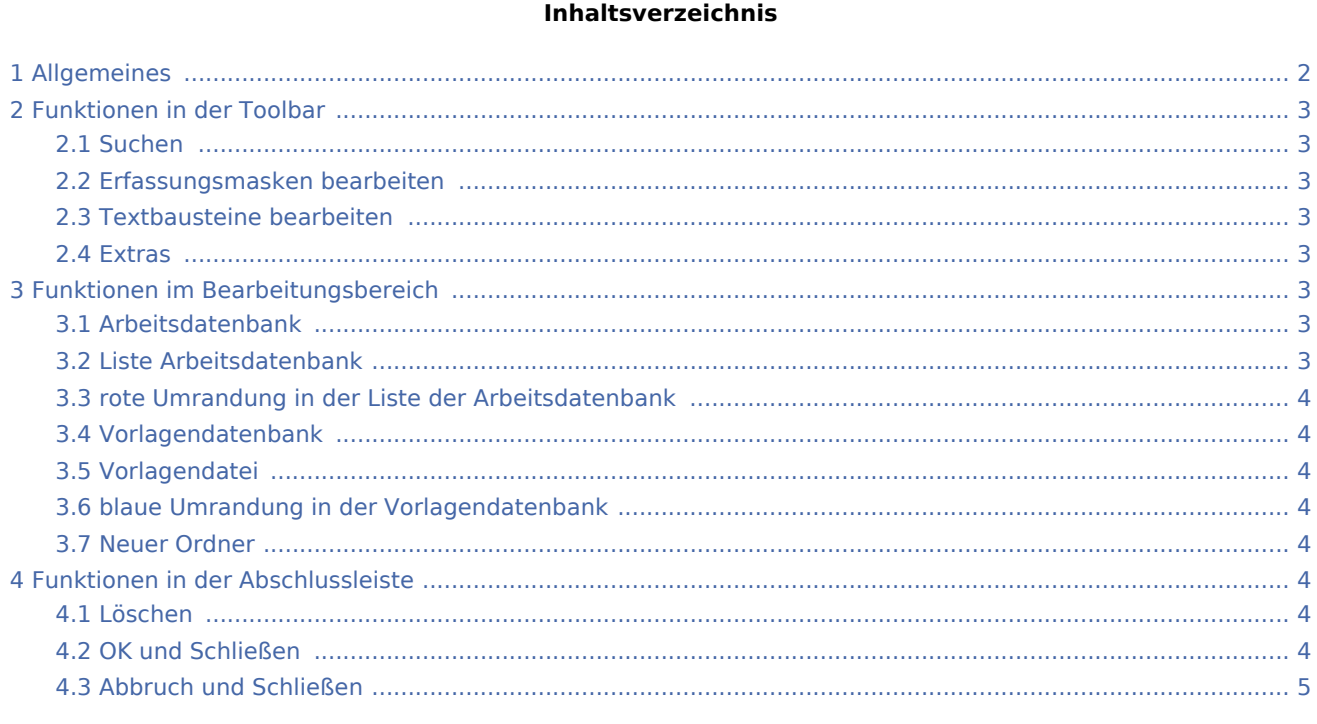

## <span id="page-1-0"></span>Allgemeines

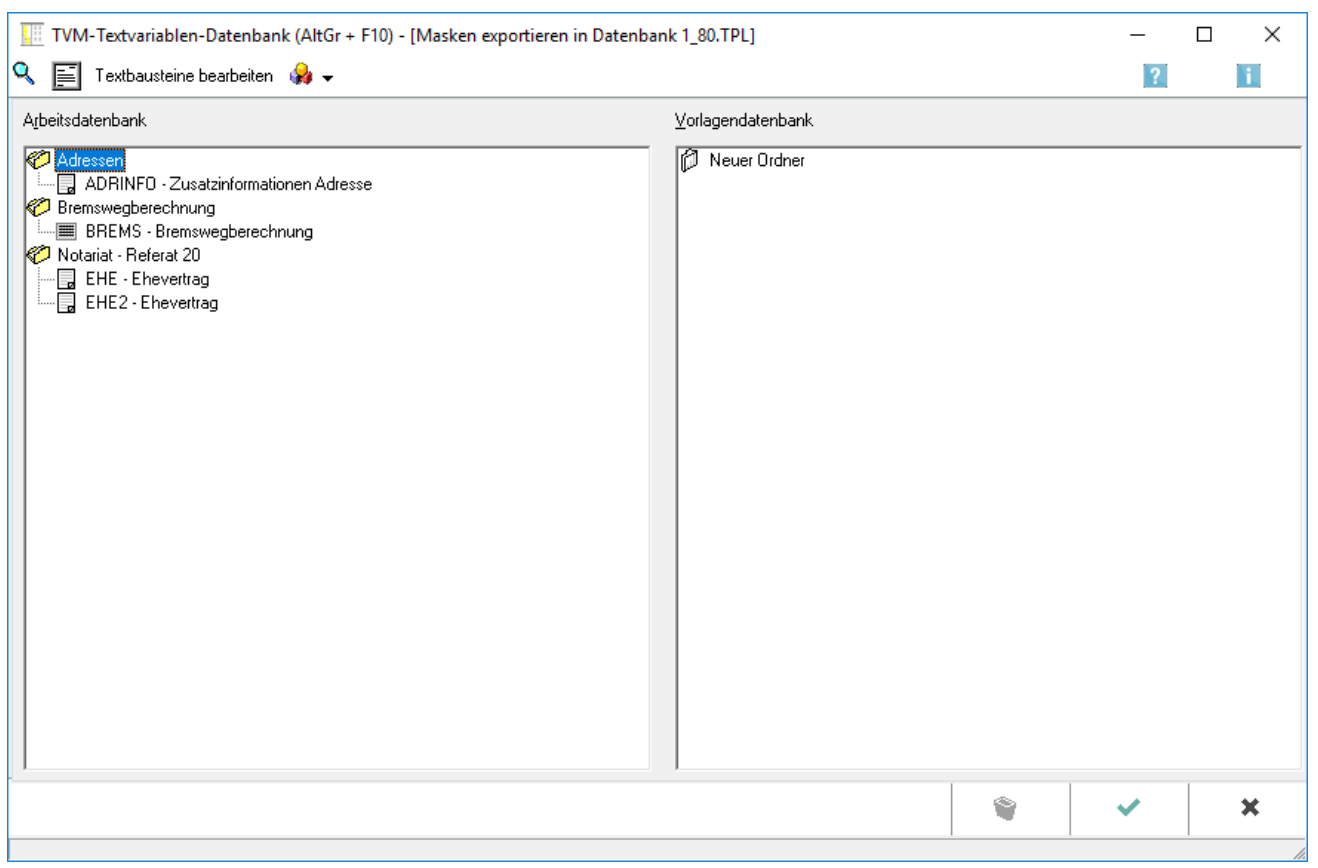

Selbst erstellte Masken und Formulare befinden sich zunächst in Ihrer [Arbeitsdatenbank](https://onlinehilfen.ra-micro.de/index.php?title=Formulare_/_Masken_exportieren&action=view). Sie können diese jedoch auch in die zentrale [Vorlagendatenbank](https://onlinehilfen.ra-micro.de/index.php?title=Formulare_/_Masken_exportieren&action=view) exportieren.

Ist ein Formular / eine Maske in unterschiedlichen Versionen in den beiden Datenbanken enthalten, wird die jeweils aktuelle Version rot umrandet . Das Überschreiben einer aktuellen Formularversion durch eine ältere Version erfolgt nur nach ausdrücklicher Bestätigung eines Sicherheitshinweises.

 Exportieren Sie selbst erstellte Masken und Formulare immer in die zentrale oder eine von Ihnen selbst erstellte Vorlagendatenbank, damit Ihnen im Falle der unbeabsichtigten Änderung oder Löschung eigener Formulare / Masken eine Sicherungskopie zur Verfügung steht.

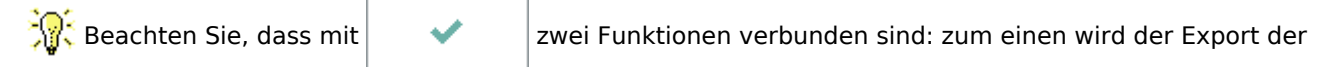

von Ihnen markierten Formulare / Masken ausgeführt. Zum anderen erfolgt eine Programmabfrage, ob Sie nun die (gesamte) Vorlagendatenbank exportieren wollen. Wenn Sie diese Abfrage mit Ja bestätigen, können Sie die Vorlagendatenbank in ein Verzeichnis Ihrer Wahl exportieren (kopieren). Eine so exportierte Vorlagendatenbank können Sie nun Kollegen zur Verfügung stellen.

### <span id="page-2-0"></span>Funktionen in der Toolbar

#### <span id="page-2-1"></span>Suchen

## Q

Hauptfenster → [Suchen](https://onlinehilfen.ra-micro.de/index.php/Textbaustein-WDM#Daten_suchen)

#### <span id="page-2-2"></span>Erfassungsmasken bearbeiten

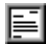

Hauptartikel → [Erfassungsmasken bearbeiten](https://onlinehilfen.ra-micro.de/index.php/Textbaustein-WDM#Erfassungsmasken_Bearbeiten)

#### <span id="page-2-3"></span>Textbausteine bearbeiten

Texthausteine hearheiten.

Hauptartikel → [Textbausteine bearbeiten](https://onlinehilfen.ra-micro.de/index.php/Textbaustein-WDM#Textbausteine_bearbeiten)

#### <span id="page-2-4"></span>**Extras**

#### **Q**

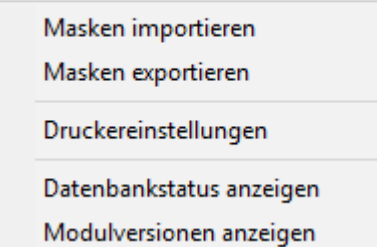

Hauptartikel → [Extras](https://onlinehilfen.ra-micro.de/index.php/Textbaustein-WDM#Extras)

### <span id="page-2-5"></span>Funktionen im Bearbeitungsbereich

#### <span id="page-2-6"></span>Arbeitsdatenbank

Die Arbeitsdatenbank enthält die von Ihnen im *TVM* benutzten oder selbst erstellten Formulare und Masken.

#### <span id="page-2-7"></span>Liste Arbeitsdatenbank

Masken und Formulare, die in die Arbeitsdatenbank importiert werden sollen, markieren Sie mit der Maus und ziehen sie mit gedrückter linker Maustaste in den gewünschten Variablenpool der Arbeitsdatenbank. Die Formular / Masken sind damit für den Import vorgemerkt und in der Arbeitsdatenbank blau umrandet

dargestellt. Der Import wird erst nach Bestätigung mit durchgeführt.

Anstelle einzelner Formulare / Masken können auch komplette Verzeichnisse importiert werden.

Sie können den Import auch in einen individuell neu erstellten Ordner durchführen. Wählen Sie als Ziel in diesem Fall <sup>1</sup> Neuer Ordner

#### <span id="page-3-0"></span>rote Umrandung in der Liste der Arbeitsdatenbank

Ist ein Formular / eine Maske in unterschiedlichen Versionen in den beiden Datenbanken enthalten, wird die jeweils aktuelle Version rot umrandet. Das Überschreiben einer aktuellen Formularversion durch eine ältere Version erfolgt nur nach ausdrücklicher Bestätigung eines Sicherheitshinweises.

### <span id="page-3-1"></span>Vorlagendatenbank

Die Vorlagendatenbank enthält alle von RA-MICRO zur Verfügung gestellten Formulare und Muster.

#### <span id="page-3-2"></span>Vorlagendatei

Hier sehen Sie bereits exportierte Masken und Formulare.

#### <span id="page-3-3"></span>blaue Umrandung in der Vorlagendatenbank

Haben Sie ein Formular mit der Maus in die Vorlagendatenbank übertragen, wird es für den Export vorgemerkt und blau umrandet  $\mathbb R$ 

#### <span id="page-3-4"></span>Neuer Ordner

Wenn für neue Masken und Formulare ein Ordner in der Vorlagendatenbank noch nicht existiert, können Sie diese in das Verzeichnis *Neuer Ordner* exportieren.

### <span id="page-3-5"></span>Funktionen in der Abschlussleiste

#### <span id="page-3-6"></span>Löschen

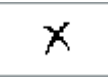

Mit dieser Funktion können Sie Masken / Formulare aus der Vorlagendatenbank entfernen (löschen).

#### <span id="page-3-7"></span>OK und Schließen

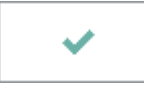

Hiermit schließen Sie den Export in die Vorlagendatenbank und das Löschen von Masken / Formularen aus der Vorlagendatenbank ab.

### <span id="page-4-0"></span>Abbruch und Schließen

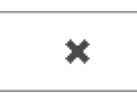

Hiermit brechen Sie das Exportieren markierter Formulare / Masken in die Vorlagendatenbank sowie die Durchführung eines Löschbefehls ab.